## Windows 10 Anniversary Update Notes

The update is being rolled out slowly with the newest computers getting it first and older systems getting it later so don't be surprised if it hasn't arrived yet.

When you install the update be sure to use the custom setup rather than default settings. This will allow you to turn off things such as allowing everyone to use your ad identity.

## What's in the update?

The start menu has seen some changes. The power button, file explorer, settings and documents icons are now in a new small rail on the far left. All of your apps and programs are now listed below the recently used icons. Note: If you are using Classic Shell or another start menu replacement you will have to reinstall it after the upgrade.

The edge browser now supports extensions so things like adblock, Evernote and Lastpass can be installed.

Windows Hello allows signing in to Windows and webpages with biometric authentication such as fingerprint, your face or iris recognition if your computer supports these capabilities. (It probably doesn't.)

Windows Ink allows inking in numerous places such as sticky notes, screen sketch, the new ink workspace app as well as a number of ink enabled apps available from the Windows store. It requires a computer with a touch screen and a stylus. If

you do not have a system that has a stylus registered with the system you will not see the ink workspace icon in the system tray. You can add it by right clicking an empty space in the taskbar and selecting Show Windows Ink Workspace Icon.

Cortana has some new features. It has improved context sensing so a command like send Phil the excel spreadsheet I worked on last night. If you are using Outlook or Microsoft mail it can track flight information and other travel information. It also allows you to create customized reminders such as" My hotel room is xxx" and later you can ask it to tell you your hotel room. It is also now available from the lock screen so you can check your schedule or add to it by voice without having to log in.

Expanded Emoji – Emoji are available from the onscreen keyboard. Even if you don't have a touchscreen you can still use the onscreen keyboard with a mouse. To add the onscreen keyboard to your taskbar right click in a blank space on your taskbar and click on show touch keyboard button. Unfortunately not all programs support emoji. This makes me happy so I give it a . There are hundreds of new emoji symbols added.

Edge and Cortana combine to

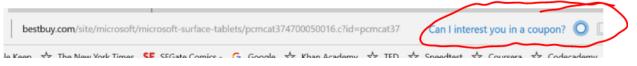

offer you coupons on shopping web sites.

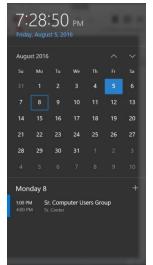

Calendar - The calendar in the lower right of your screen can now show events that are on your calendar.

There are a number of other new features in Windows 10 Anniversary Update but these are the ones you will probably find most useful.